# Random forest exercises

## Advanced Statistical Topics in Health Research A

## November 22, 2022

## Contents

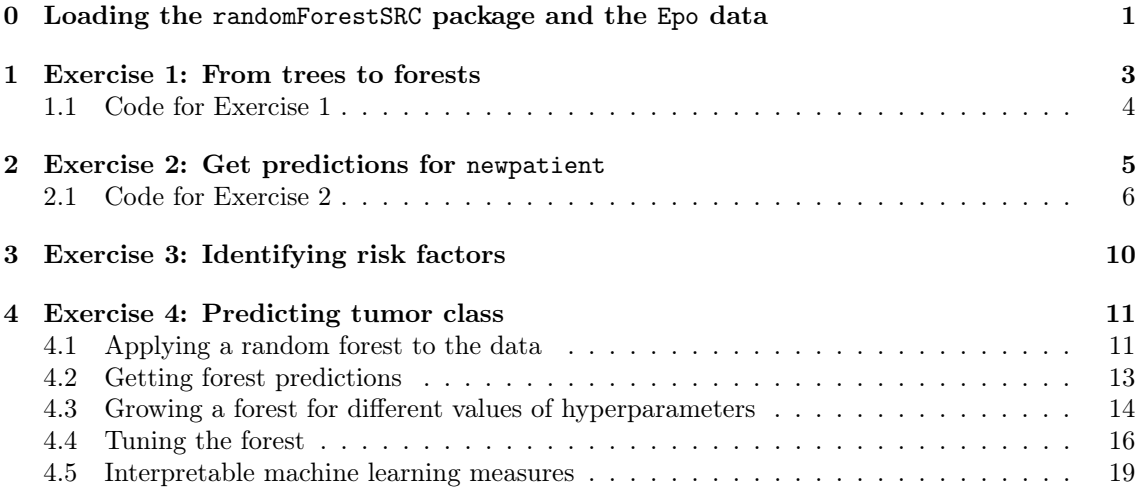

## <span id="page-0-0"></span>0 Loading the randomForestSRC package and the Epo data

If this is the first time you use the package, you need to install it. You do this by running the line below:

```
install.packages("randomForestSRC")
Installing package into '/home/helene/R/x86_64-pc-linux-gnu-library/3.6'
```

```
(as 'lib' is unspecified)
trying URL 'http://cran.fhcrc.org/src/contrib/randomForestSRC_2.9.3.tar.gz'
Content type 'application/x-gzip' length 1129754 bytes (1.1 MB)
==================================================
downloaded 1.1 MB
```

```
* installing *source* package 'randomForestSRC' ...
** package 'randomForestSRC' successfully unpacked and MD5 sums checked
```

```
** using staged installation
checking for gcc... gcc -std=gnu99
checking whether the C compiler works... yes
checking for C compiler default output file name... a.out
checking for suffix of executables...
checking whether we are cross compiling... no
checking for suffix of object files... o
checking whether we are using the GNU C compiler... yes
checking whether gcc -std=gnu99 accepts -g... yes
checking for gcc -std=gnu99 option to accept ISO C89... none needed
checking for gcc -std=gnu99 option to support OpenMP... -fopenmp
configure: creating ./config.status
config.status: creating src/Makevars
** libs
gcc -std=gnu99 -I"/usr/share/R/include" -DNDEBUG -fopenmp -fpic -g -O2 -fdebug-prefix-map=/bui
gcc -std=gnu99 -I"/usr/share/R/include" -DNDEBUG -fopenmp -fpic -g -02 -fdebug-prefix-map=/bui
gcc -std=gnu99 -I"/usr/share/R/include" -DNDEBUG -fopenmp -fpic -g -02 -fdebug-prefix-map=/bui
gcc -std=gnu99 -shared -L/usr/lib/R/lib -Wl,-Bsymbolic-functions -Wl,-z,relro -o randomForestSRC.so R_init_randomForestSRC.o randomForestSRC.o splitCustom.o -fopenmp -L/usr/lib/R/lib -lR
installing to /home/helene/R/x86_64-pc-linux-gnu-library/3.6/00LOCK-randomForestSRC/00new/randomFor
** R
** data
** inst
** byte-compile and prepare package for lazy loading
** help
*** installing help indices
** building package indices
** testing if installed package can be loaded from temporary location
** checking absolute paths in shared objects and dynamic libraries
** testing if installed package can be loaded from final location
** testing if installed package keeps a record of temporary installation path
* DONE (randomForestSRC)
The downloaded source packages are in
'/tmp/RtmpuPwdKe/downloaded_packages'
```
In any case you need to load the package by writing:

library("randomForestSRC")

The Epo data are read into R by writing:

Epo <- read.csv("http://publicifsv.sund.ku.dk/∼helene/Epo.csv", stringsAsFactors=TRUE)

(NB: somehow does not work to copy the symbol "∼"; if you copied the string above and got error messages, try to rewrite "∼").

The newpatient data are read into R by writing:

```
newpatient <- read.csv("http://publicifsv.sund.ku.dk/∼helene/newpatient",
    stringsAsFactors=TRUE)
```
## <span id="page-2-0"></span>1 Exercise 1: From trees to forests

In this exercise, we will use the rfsrc() function from the R-package randomForestSRC to grow single trees on the Epo data. Next you will combine those trees to make forest predictions.

Follow the steps outlined below. If you have trouble running R-code, Section [1.1](#page-3-0) shows an example of a solution to the last part; here you can also find the numbers to fill out the table of the first part.

- 1. Get the tree prediction for individual  $i = 25$ :
	- Set the seed.
	- Use rfsrc() to grow a forest with only one tree.
	- Get the oob prediction for individual  $i = 25$ .
- 2. Repeat 10 times and fill out the table below
	- Each time, set a new seed.
	- Use rfsrc to grow a forest with one tree.
	- Get the oob predictions for individual  $i = 25$ .

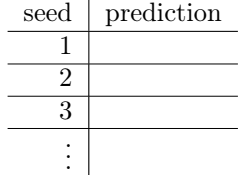

- 3. A random forest is an algorithm that is based on many (can be 1000 or 10000) decision trees. Specifically, the random forest predictions are obtained as averages over the individual trees.
	- Compute your own "forest prediction" based on the 10 tree predictions you have computed (leave out NA's).
	- Increase the number of trees and plot the changing average.

### <span id="page-3-0"></span>1.1 Code for Exercise 1

The following code produces 1000 individual tree predictions for individual  $i = 25$ :

```
M < - 1000pred \leftarrow \text{rep}(0, M)for (ii in 1:M) {
    tree1 <- rfsrc(Y∼age+sex+HbBase+Treat+Resection,
            Epo, ntree=1, seed=ii)
    pred[ii] <- tree1$predicted.oob[25]
}
```
Look at the first 10 predictions:

pred[1:10]

[1] 0.7500000 NA NA NA NA 1.0000000 NA 1.0000000 0.6666667 NA

We see only see a number when individual  $i = 25$  is oob (not included in the bootstrap sample used to grow that tree).

We can generate the result plot for the last part with the following code:

```
pred.mean <- sapply(1:M, function(ii) {
    mean(na.omit(pred[1:ii]))
})
plot(pred.mean)
```
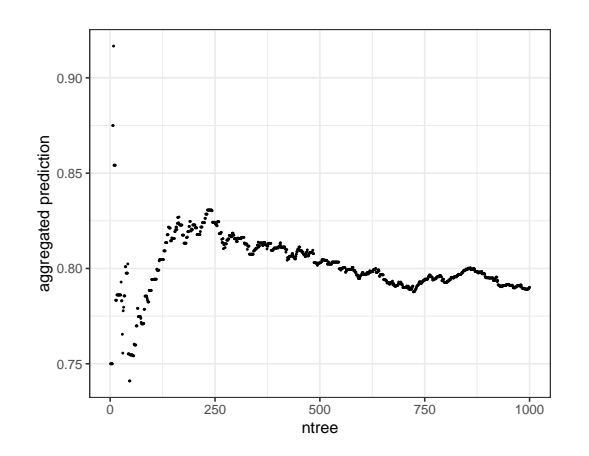

## <span id="page-4-0"></span>2 Exercise 2: Get predictions for newpatient

In this exercise, we will use the rfsrc() function from the randomForestSRC package to get the forest prediction for newpatient for different values of hyperparameters.

Follow the steps outlined below. Section [2.1](#page-5-0) shows an example of a solution; here you can also find numbers to fill out the tables.

- 1. Run the random forest on the Epo data and report the prediction for newpatient.
- 2. Run the random forest with new values for ntree and report again the prediction for newpatient (fix: nodesize=1, mtry=3). Repeat with a new seed and fill out the table:

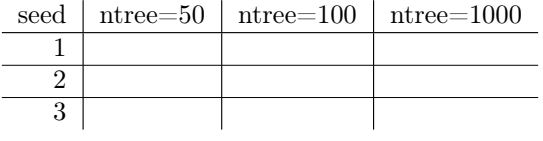

3. Run the random forest with other values of nodesize and report again the prediction for newpatient (fix: ntree=1000, mtry=3). Repeat with a new seed and fill out the table:

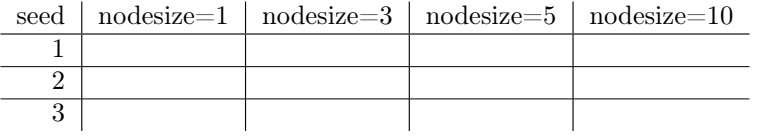

4. Run the random forest with other value of mtry and report again the prediction for newpatient (fix: ntree=1000, nodesize=1). Repeat with a new seed and fill out the table:

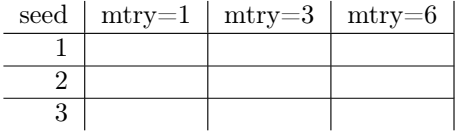

#### <span id="page-5-0"></span>2.1 Code for Exercise 2

To compute the forest prediction for newpatient for different combinations of the hyperparameter, we first define the different combinations of hyperparameters that we are interested in. Here I define a hypergrid for all possible combinations of the hyperparameters considered in this exercise (and three different seed values):

```
hyper.grid.prediction <- expand.grid(
    mtry = c(1,3,6),
    nodesize = c(1, 3, 5, 10),
    ntree=c(50, 100, 1000),
    seed=c(1,5,12),
    prediction.newpatient=NA
)
```
The I make a loop to get the prediction for newpatient for all combinations:

```
for (j in 1:nrow(hyper.grid.prediction)) {
    tmp.forest <-
    rfsrc(Y∼age+sex+HbBase+Treat+Resection,
          Epo,
          mtry=hyper.grid.prediction[j, "mtry"],
          nodesize=hyper.grid.prediction[j, "nodesize"],
          ntree=hyper.grid.prediction[j, "ntree"],
          seed=hyper.grid.prediction[j, "seed"])
    hyper.grid.prediction[j, "prediction.newpatient"] <-
    predict(tmp.forest, newdata=newpatient)$predicted
}
```
The results are as follows:

```
hyper.grid.prediction[order(hyper.grid.prediction$mtry,
                hyper.grid.prediction$nodesize,
                hyper.grid.prediction$ntree), ]
```
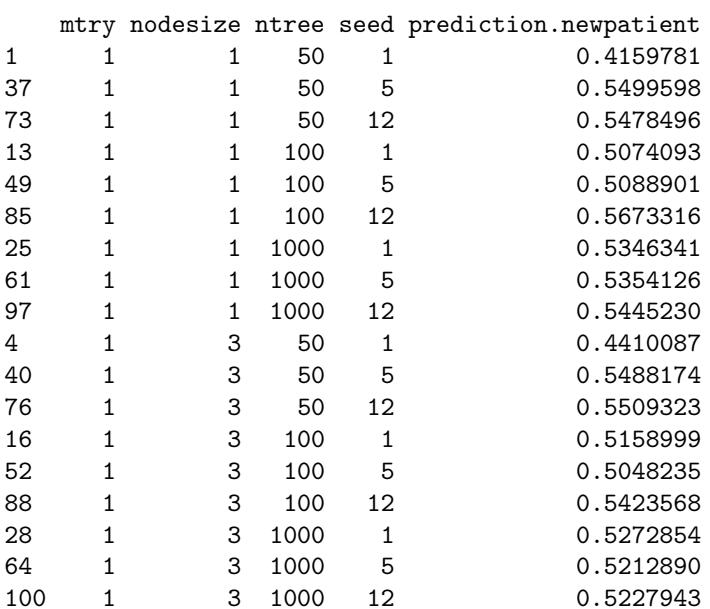

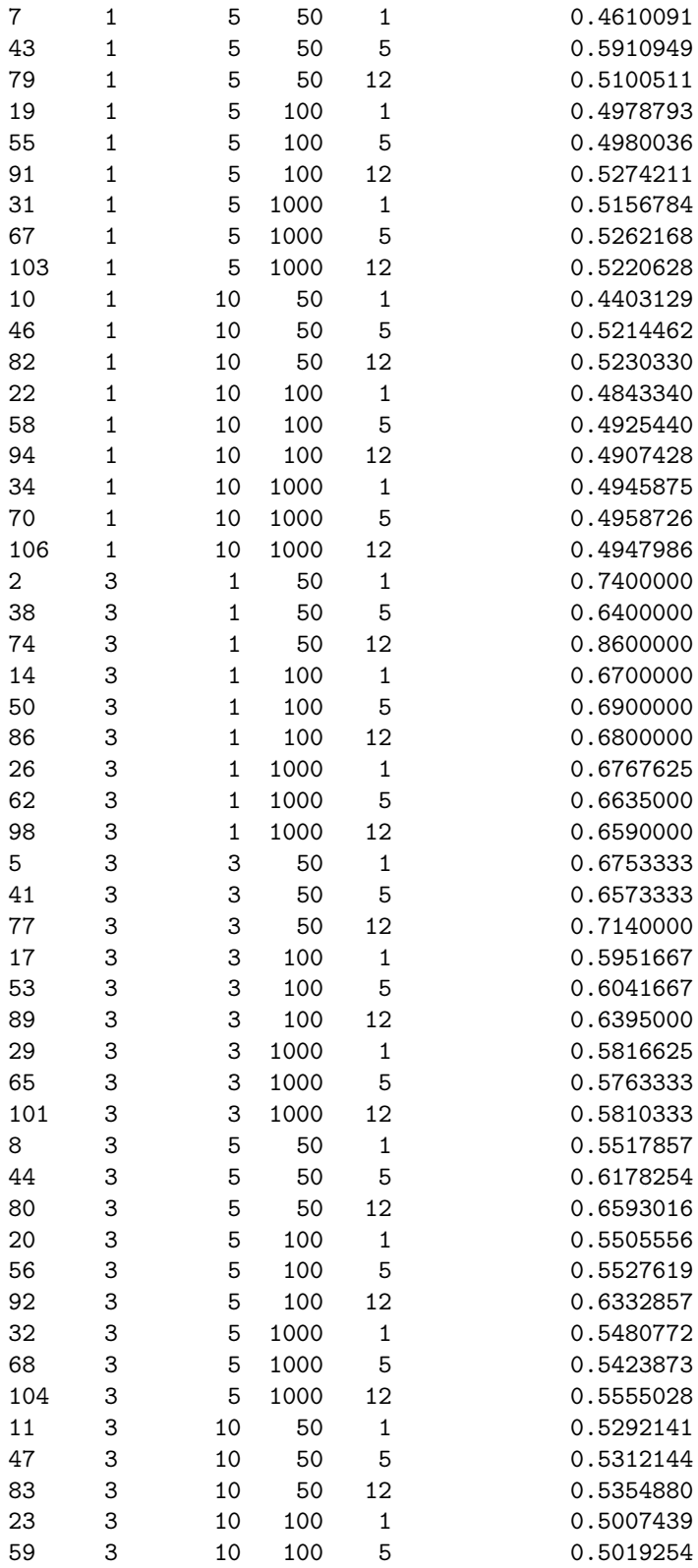

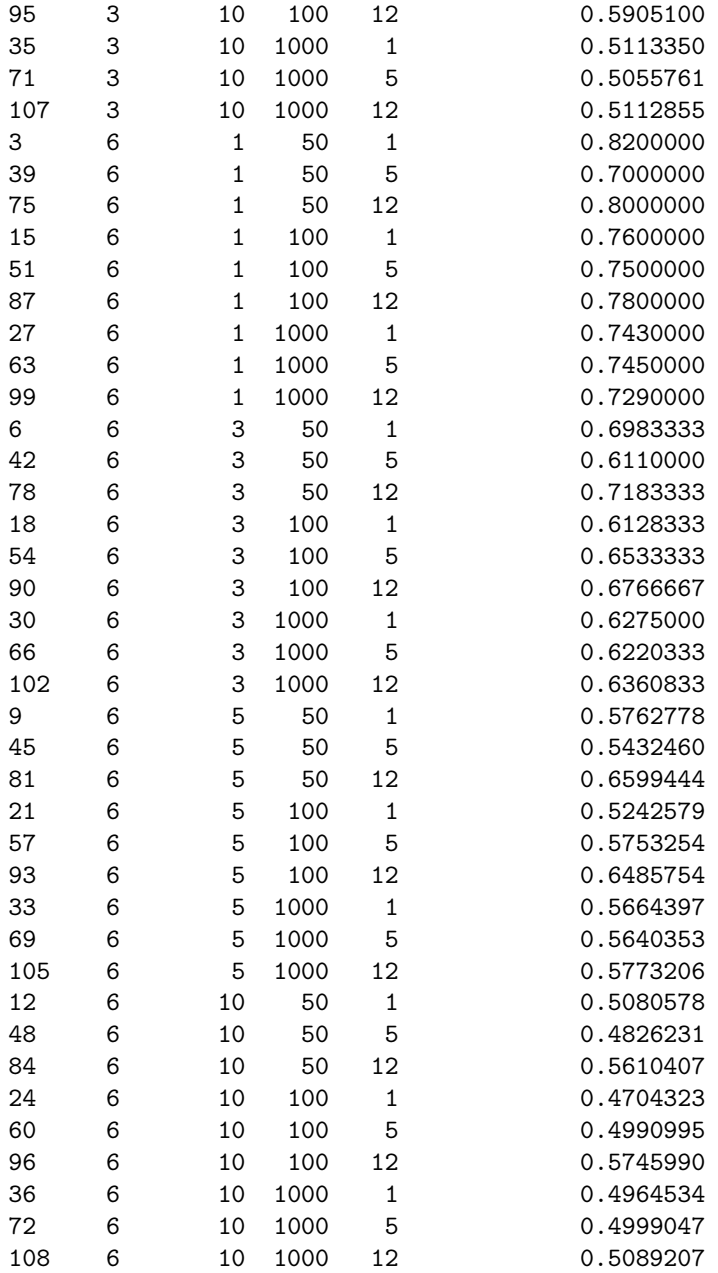

Rather than looking at the results in a table, we here plot the predictions for newpatient for all combinations:

```
library(ggplot2)
ggplot() + theme_bw() +
 facet_grid(ntree∼nodesize) +
 theme(axis.text.x=element_text(angle=45, hjust=1)) +
 geom_boxplot(data=hyper.grid.prediction, aes(y=prediction.newpatient,
                          x=factor(mtry),
                          group=mtry)) +
 xlab("") + ylab("prediction (newpatient)") +
```
## theme(legend.position="bottom") + labs(shape="mtry")

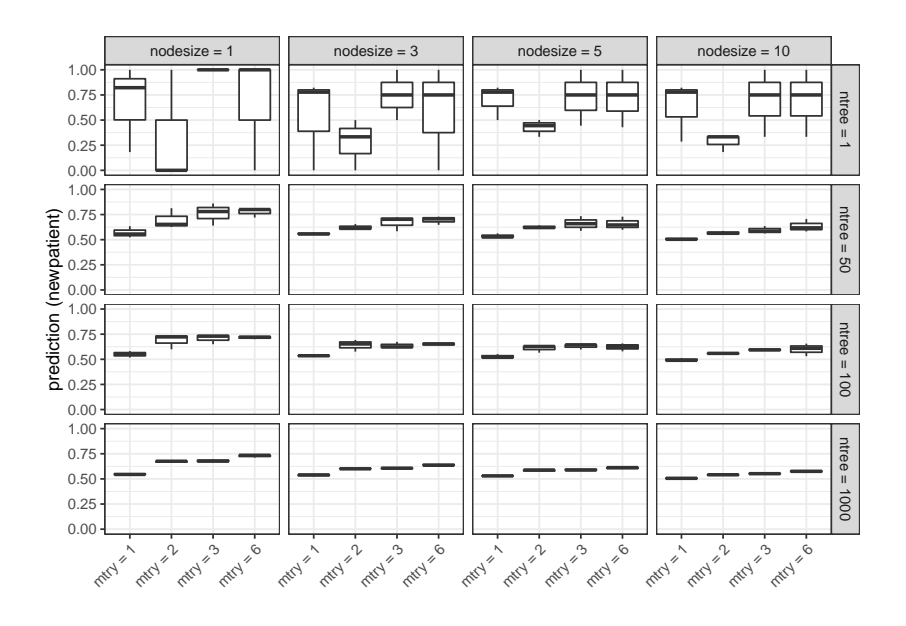

## <span id="page-9-0"></span>3 Exercise 3: Identifying risk factors

In this exercise we consider the paper:

## **Identifying Important Risk Factors for Survival in Patient With Systolic Heart Failure Using Random Survival Forests**

Eileen Hsich, MD; Eiran Z. Gorodeski, MD, MPH; Eugene H. Blackstone, MD; Hemant Ishwaran, PhD; Michael S. Lauer, MD

- **Background—Heart** failure survival models typically are constructed using Cox proportional hazards regression. Regression modeling suffers from a number of limitations, including bias introduced by commonly used variable selection methods. We illustrate the value of an intuitive, robust approach to variable selection, random survival forests (RSF), in a large clinical cohort. RSF are a potentially powerful extensions of classification and regression trees, with lower variance and bias.
- Methods and Results-We studied 2231 adult patients with systolic heart failure who underwent cardiopulmonary stress testing. During a mean follow-up of 5 years, 742 patients died. Thirty-nine demographic, cardiac and noncardiac comorbidity, and stress testing variables were analyzed as potential predictors of all-cause mortality. An RSF of 2000 trees was constructed, with each tree constructed on a bootstrap sample from the original cohort. The most predictive variables were defined as those near the tree trunks (averaged over the forest). The RSF identified peak oxygen consumption, serum urea nitrogen, and treadmill exercise time as the 3 most important predictors of survival. The RSF predicted survival similarly to a conventional Cox proportional hazards model (out-of-bag C-index of 0.705 for RSF versus 0.698 for Cox proportional hazards model).
- Conclusions-An RSF model in a cohort of patients with heart failure performed as well as a traditional Cox proportional hazard model and may serve as a more intuitive approach for clinicians to identify important risk factors for all-cause mortality. (Circ Cardiovasc Qual Outcomes. 2011;4:39-45.)

Key Words: heart failure prognosis statistics starvival analyses

- 1. Read page 39–40 of the paper
	- What is the aim of the paper?
	- What method did they use?
- 2. Read the Results section (p. 41f)
	- What are the results of the analysis?
	- How are the results presented? (See Figures p. 44)

### <span id="page-10-0"></span>4 Exercise 4: Predicting tumor class

In this practical we will work with a dataset containing information on 38 tumor mRNA samples from 38 individuals and the gene expression values from 3051 genes. The data comes from the leukemia microarray study of [Golub et al.](#page-27-0) [\(1999\)](#page-27-0).

The dataset is loaded as follows:

```
golub <- read.csv("http://publicifsv.sund.ku.dk/∼helene/golub.csv")[, -1]
golub.cl <- read.csv("http://publicifsv.sund.ku.dk/∼helene/golub.cl.csv")[, -1]
```
The dataframe golub.cl is a numeric vector indicating the tumor class, 27 acute lymphoblastic leukemia (ALL) cases (code 0) and 11 acute myeloid leukemia (AML) cases (code 1). We want to predict the tumor class.

Note that the form of the gene expression data is wrong compared to how many functions in R would want it. They want individuals (mRNA samples) as the rows and the individuals genes as the columns. Consequently, we start by transforming the data matrix.

```
gdata <- t(golub) # tranpose data
dim(gdata) # check dimensions
```
#### [1] 38 3051

The functions in the randomForestSRC package require that the data are stored in a data frame:

```
tumor.data <- data.frame(y=golub.cl, x=gdata)
```
This is the data we will work with.

#### <span id="page-10-1"></span>4.1 Applying a random forest to the data

Follow the steps outlined below to analyze the data; you can also find example solutions in the form of R-code in the following subsections.

- 1. Try to grow a forest using all the gene expressions in the data.
- 2. Patient 1 and patient 28 correspond to two different tumor types. Look at their (oob) predictions. If we classify a patient to tumor class 1 if the oob prediction is greater than 0.5 and class 0 otherwise, how many samples are classified correctly?
- 3. Set a new seed and grow a new forest. Get the two predictions for individuals 1 and 28. How do they change?
- 4. Compute the the forest prediction for patient 28 for different values of hyperparameters and for different random seeds. Comment on these results.
- 5. Compute (or extract) the estimated error rates of the forest models for different values of hyperparameters. Comment on these results.

You can use the following loss function:

```
loss.fun <- function(Y, Phat) mean((Y-Phat)^2)
```
To compute the estimated OOB error rate for a particular forest (here named forest) as follows:

loss.fun(tumor.data\$y, forest\$predicted.oob)

- 6. Continue with the (tuned) random forest model, corresponding to the one minimizing the estimated error rate.
- 7. Get the predicted values from the tuned forest for patient 1 and patient 28.
- 8. Compute the VIMP measures for the predictor variables of the tuned forest. Which variables seem important with this method?
- 9. Compute the minimal depth of each variable (you may use the code below to do this; note the tuned.forest is the name of the tuned forest object) and conclude what variables are important using this method.

```
# --- this code computes the minimal depth:
md.obj <- max.subtree(tuned.forest, max.order=0)
md <- sapply(1:dim(md.obj$order)[1], function(i) mean(md.obj$order[i, ]))
names(md) <- names(md.obj$order[, 1])
#--- The threshold value can be extracted as follows:
md.obj$threshold
```
- 10. Produce PDP plots for the 9 most and the 9 least important predictor variables (you decide if you evaluate importance based on VIMP or minimal depth) to look at how prediction depends on their values.
- 11. Use the code below to produce the ICE plot for the variable x.896. Here we have colored the curves according to values of the variable x.2124. Can you see differing patterns across individuals?

```
ice.grid <- expand.grid(
  x.896=seq(min(tumor.data$x.896), max(tumor.data$x.896), length=200), pred=NA
)
ice.dat <- do.call("rbind", lapply(1:nrow(tumor.data), function(i) {
  tmp <- ice.grid
  tmp$id <- i
  for (xvar in colnames(tumor.data[,-1])) {
    if (xvar! = "x.896")tmp[, xvar] <- tumor.data[i, xvar]
  }
  tmp$pred <- predict(tuned.forest.tumor, newdata=tmp, type="response")$predicted
  return(tmp)
}))
library(ggplot2)
plot.ice <-
  ggplot() + theme_bw() +geom_line(data=ice.dat, aes(x=x.896, y=pred, group=id, col=x.2124)) +
  xlab("x.896") + ylab("Predicted probability")
print(plot.ice)
```
#### <span id="page-12-0"></span>4.2 Getting forest predictions

1. Try to grow a forest using all the gene expressions in the data.

We apply the forest with 500 trees and otherwise default values of hyperparameters as follows:

forest1.tumor <- rfsrc(y∼., tumor.data, ntree=500, seed=1)

(Note that the period "." in the formula "y∼." above means that all variables of the dataset are used in the formula. Thus it allows us to include all predictors, without having to specify their names).

We can look of the summary of the model:

forest1.tumor

```
Sample size: 38
                     Number of trees: 500
           Forest terminal node size: 5
       Average no. of terminal nodes: 2.008
No. of variables tried at each split: 1017
              Total no. of variables: 3051
       Resampling used to grow trees: swor
    Resample size used to grow trees: 24
                            Analysis: RF-R
                              Family: regr
                      Splitting rule: mse
                     (OOB) R squared: 0.79938198
   (OOB) Requested performance error: 0.04237806
```
2. Patient 1 and patient 28 correspond to two different tumor types. Look at their (oob) predictions. If we classify a patient to tumor class 1 if the oob prediction is greater than 0.5 and class 0 otherwise, how many samples are classified correctly?

```
forest1.tumor$predicted.oob[1]
forest1.tumor$predicted.oob[28]
```
[1] 0.09110809

```
[1] 0.5012195
```
We can get a quick look at how many samples that are classified correctly as follows:

```
table(classification=ifelse(forest1.tumor$predicted.oob>0.5, 1, 0),
      observed=tumor.data$y)
```
observed classification 0 1 0 27 0 1 0 11

3. Set a new seed and grow a new forest. Get the two predictions for individuals 1 and 28. How do they change?

```
forest2.tumor <- rfsrc(y∼.,
               tumor.data, ntree=500, seed=2)
```

```
forest2.tumor$predicted.oob[1]
forest2.tumor$predicted.oob[28]
```
[1] 0.0718232

```
[1] 0.4961656
```
We can again get a quick look at how many samples that are classified correctly as follows:

```
table(classification=ifelse(forest2.tumor$predicted.oob>0.5, 1, 0),
     observed=tumor.data$y)
```
observed classification 0 1 0 27 1 1 0 10

## <span id="page-13-0"></span>4.3 Growing a forest for different values of hyperparameters

4. In the output of the code below, we look at the forest prediction for patient 28 for different values of hyperparameters and for different random seeds. Comment on these results.

We define the hypergrid of hyperparameter values:

```
hyper.grid.prediction <- expand.grid(
  mtry = floor((ncol(tumor.data) - 1) / c(12, 8, 4, 3, 2)),ntree = c(100, 250, 500, 750, 1000, 2500, 5000, 7500, 10000),
  nodesize = c(1, 3, 5, 10),
  seed = c(2, 1240, 1919133, 111099, 867),prediction = NA
)
```
We get the oob prediction for patient 28 for each combination of hyperparameter values:

```
for (j in 1:nrow(hyper.grid.prediction)) {
 tmp.forest <-
   rfsrc(y∼.,
     tumor.data,
     mtry=hyper.grid.prediction[j, "mtry"],
     nodesize=hyper.grid.prediction[j, "nodesize"],
     ntree=hyper.grid.prediction[j, "ntree"],
      seed=hyper.grid.prediction[j, "seed"])
 hyper.grid.prediction[j, "prediction"] <-
    tmp.forest$predicted.oob[28]
}
```
We can look at some of the predictions in plain text as follows, or get an overview with a boxplot as shown further below.

print(hyper.grid.prediction[order(hyper.grid.prediction\$ntree),][1:50,])

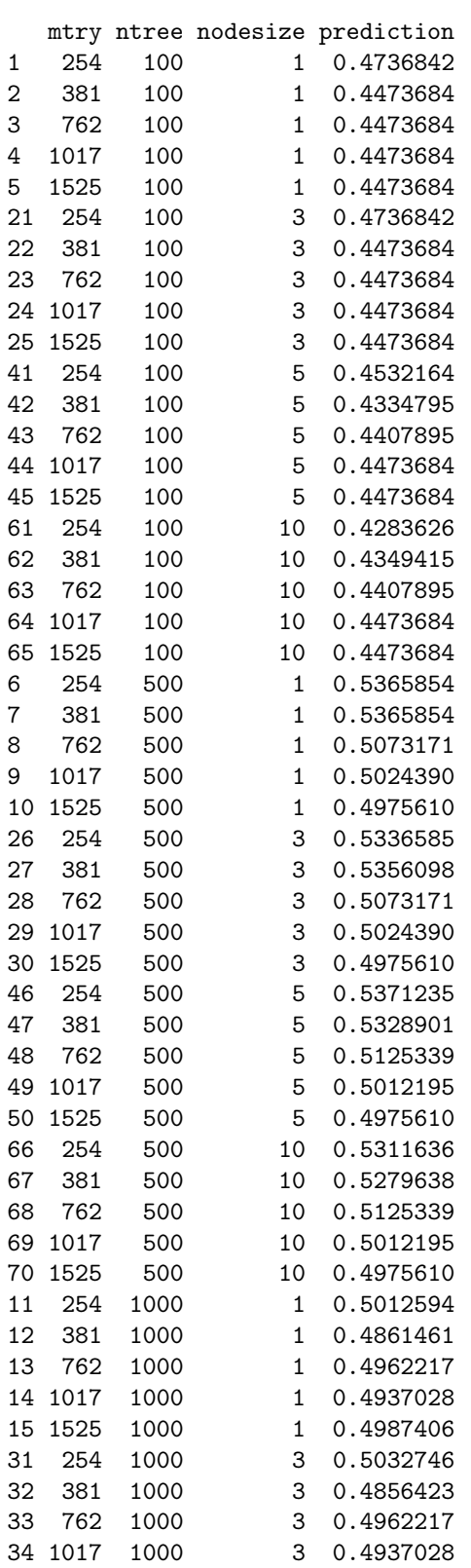

#### 35 1525 1000 3 0.4987406

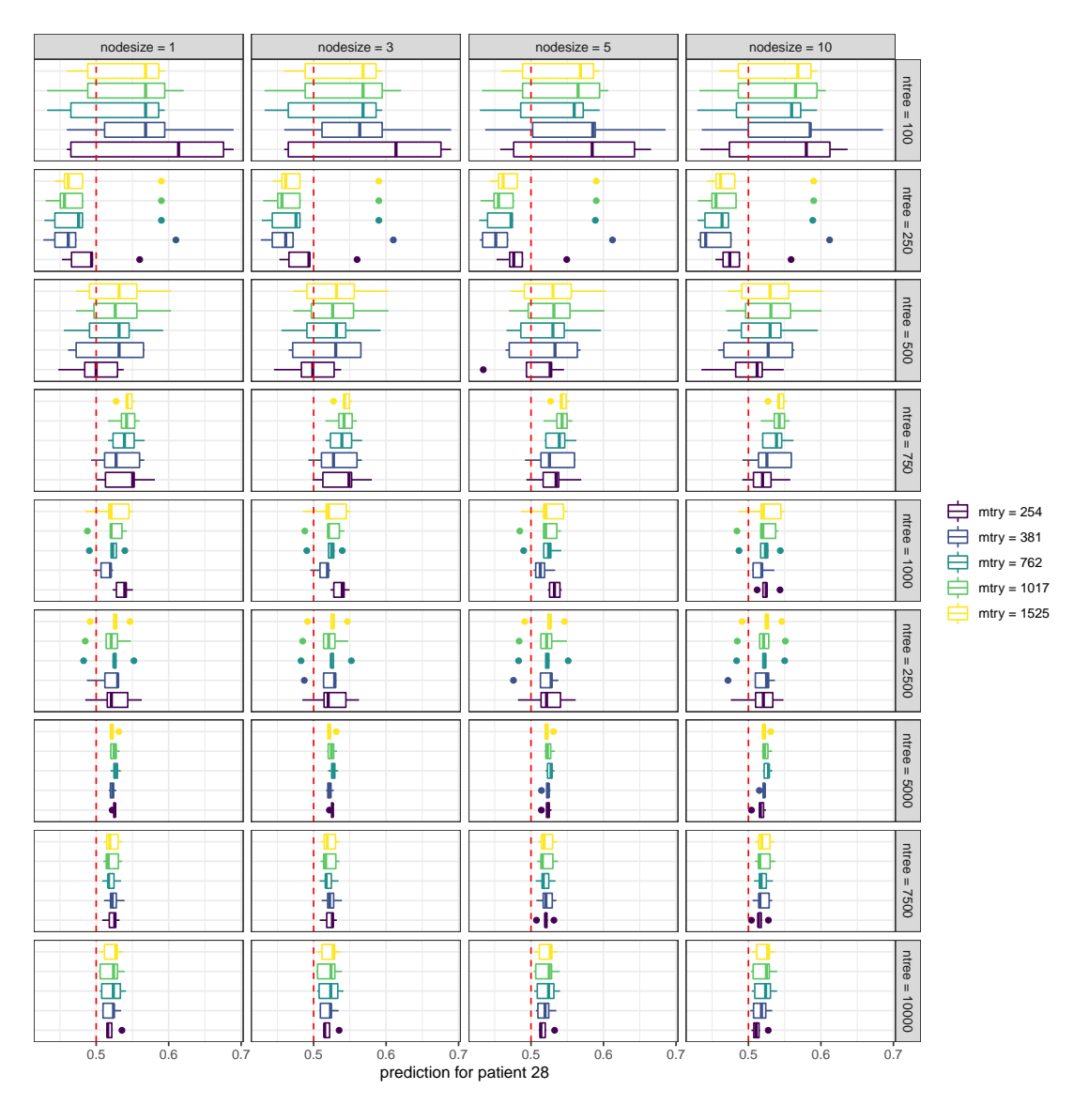

## <span id="page-15-0"></span>4.4 Tuning the forest

5. In the output of the code below, we look at the estimated error rate of the forest predictors for different values of hyperparameters. Comment on these results.

We define the loss function:

```
loss.fun <- function(Y, Phat) mean((Y-Phat)^2)
```
We define the hypergrid of hyperparameter values:

```
hyper.grid <- expand.grid(
  mtry = floor((ncol(tumor.data) - 1) / c(12, 8, 4, 3, 2)),ntree = c(100, 250, 500, 750, 1000, 2500, 5000, 7500, 10000),
```

```
nodesize = c(1,3,5,10),
 seed = c(2, 1240, 1919133, 111099, 867),
 oob.error = NA
)
```
Note that we also consider a grid of different random seeds to minimize dependence on randomness. We now measure the error rate for each combination of hyperparameter values:

```
for (j in 1:nrow(hyper.grid)) {
 tmp.forest <-
   rfsrc(y∼.,
     tumor.data,
     mtry=hyper.grid[j, "mtry"],
     nodesize=hyper.grid[j, "nodesize"],
     ntree=hyper.grid[j, "ntree"],
     seed=hyper.grid[j, "seed"])
 hyper.grid[j, "oob.error"] <-
   loss.fun(tumor.data$y, tmp.forest$predicted.oob)
}
```
print(hyper.grid[order(hyper.grid\$oob.error), ])

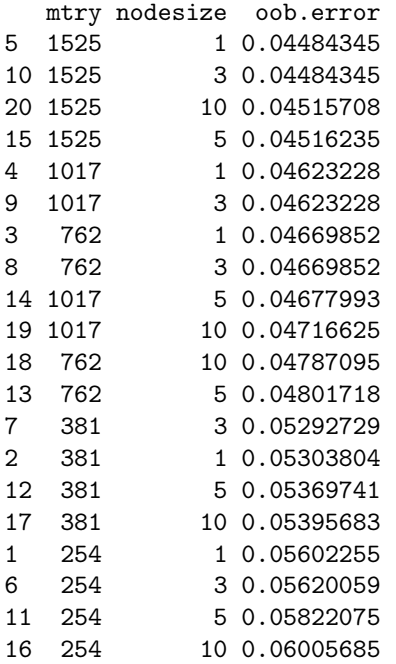

We can plot the results as boxplots (across the random seeds) as follows:

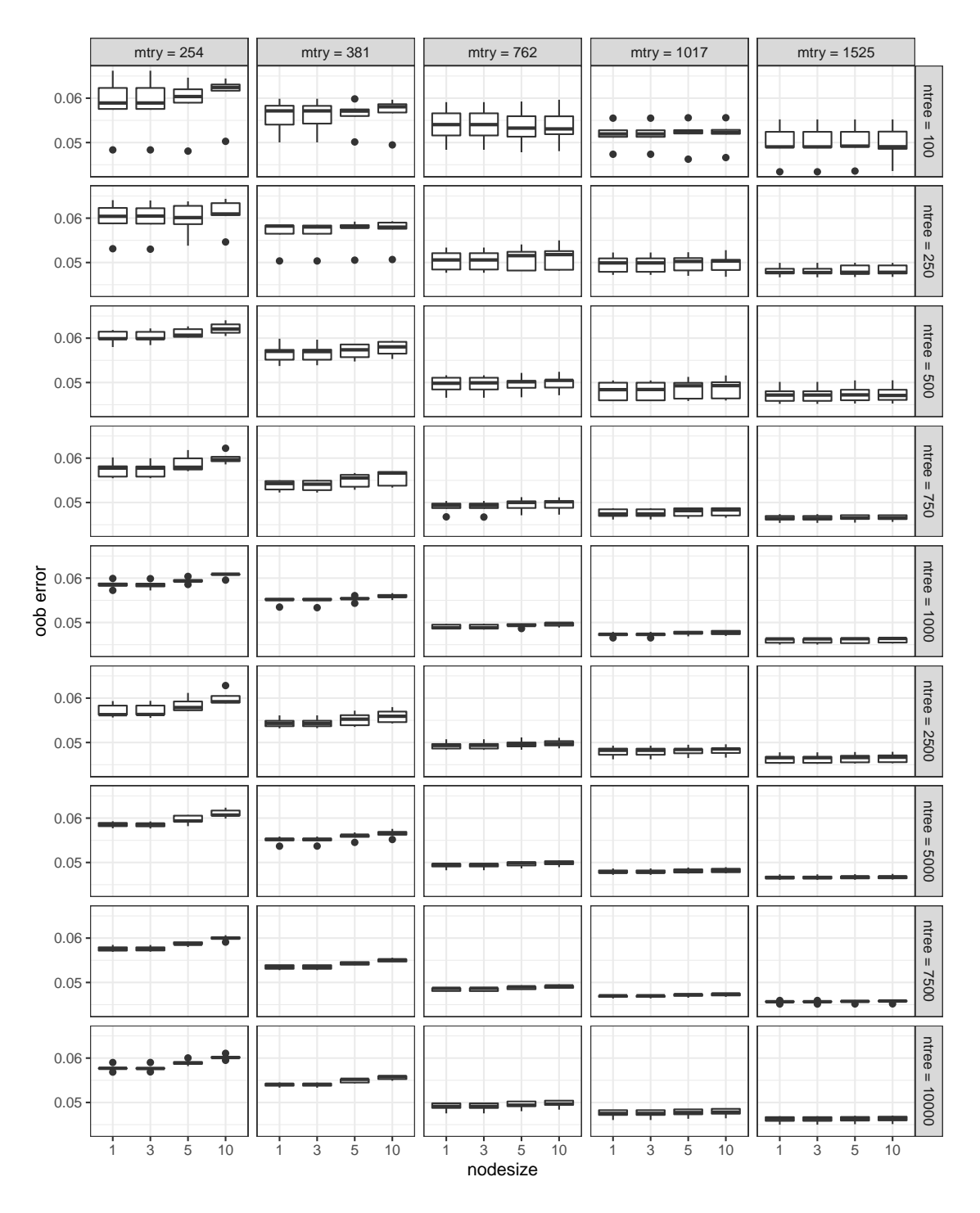

6. We continue with the tuned model by running the code below.

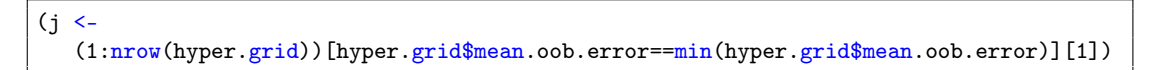

This corresponds to the following values of hyperparameters:

```
print(unique(hyper.grid[j, 1:3]))
```

```
mtry ntree nodesize
85 1525 7500 3
```

```
tuned.forest.tumor <-
 rfsrc(y∼.,
   tumor.data,
   mtry=hyper.grid[j, "mtry"],
   nodesize=hyper.grid[j, "nodesize"],
   ntree=hyper.grid[j, "ntree"],
   seed=11)
```
7. Get the predicted values from the tuned forest for patient 1 and patient 28.

tuned.forest.tumor\$predicted.oob[1]

#### [1] 0.08481825

tuned.forest.tumor\$predicted.oob[28]

#### [1] 0.5218349

Let's look get a quick look at how many samples that are classified correctly by this model:

```
table(classification=ifelse(tuned.forest.tumor$predicted.oob>0.5, 1, 0),
     observed=tumor.data$y)
```

```
observed
classification 0 1
            0 27 0
            1 0 11
```
#### <span id="page-18-0"></span>4.5 Interpretable machine learning measures

8. Now we want to find the potentially important variables. We first look at the VIMP measure by running the code below.

```
tuned.forest.tumor.vimp <-
 rfsrc(y∼.,
   tumor.data,
   mtry=hyper.grid[j, "mtry"],
   nodesize=hyper.grid[j, "nodesize"],
   ntree=hyper.grid[j, "ntree"],
    seed=11,
    importance=TRUE)
```
There are many variables. Let's look at the 25 with the highest value:

## data.frame(ranked.no=1:25, vimp=rev(sort(tuned.forest.tumor.vimp\$importance))[1:25])

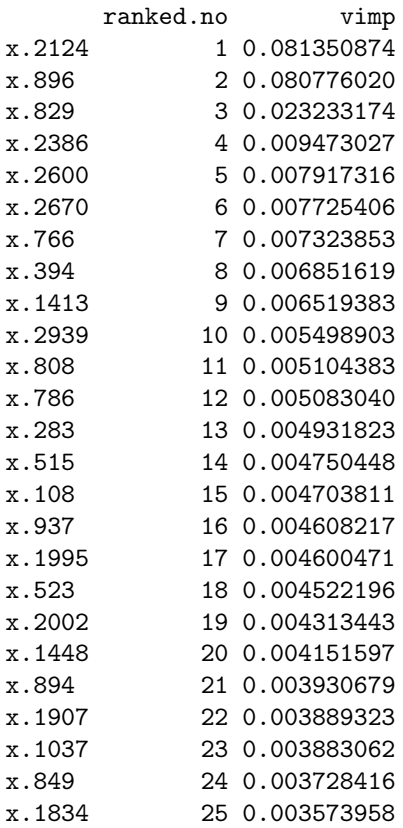

We can also plot the VIMP:

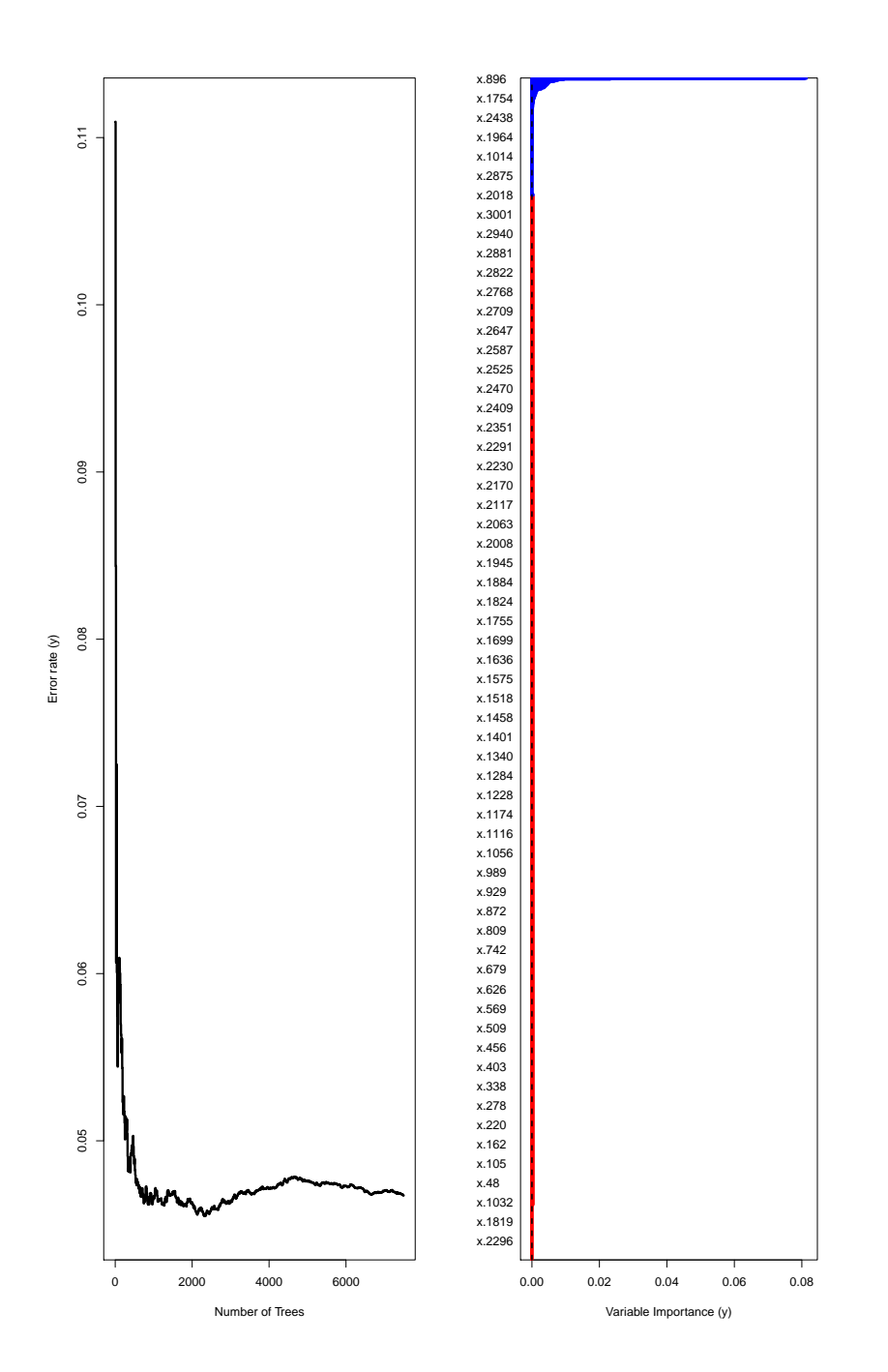

9. Let's also look at the minimal depth of each variable and conclude what variables are important using this method.

There is an extra step involved when getting the minimal depth. We first apply the function max.subtree() to the forest object:

md.obj <- max.subtree(tuned.forest.tumor.vimp, max.order=0)

Then we can compute the minimal depth:

md <- sapply(1:dim(md.obj\$order)[1], function(i) mean(md.obj\$order[i, ])) names(md) <- names(md.obj\$order[, 1])

We look only at the with the 25 with the lowest value:

data.frame(ranked.no=1:25, "minimal depth"=sort(md)[1:25])

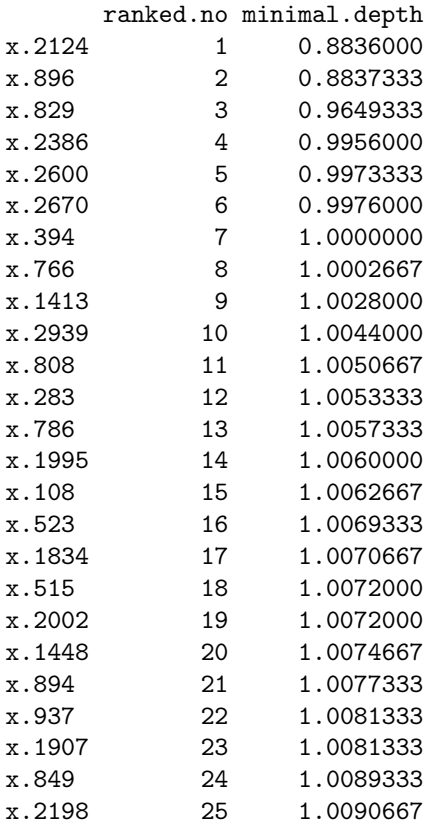

The threshold computed by the function is:

md.obj\$threshold

#### [1] 1.020992

And we can count the number of "important" variables with this method as:

sum(md<=md.obj\$threshold)

## [1] 185

10. We can produce PDP plots for the some of the variables to look at how prediction depends on their values.

It takes too long to make the PDP plot for all variables, so we will simply consider first the 9 with lowest minimal depth:

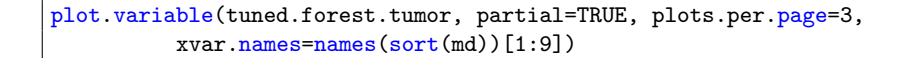

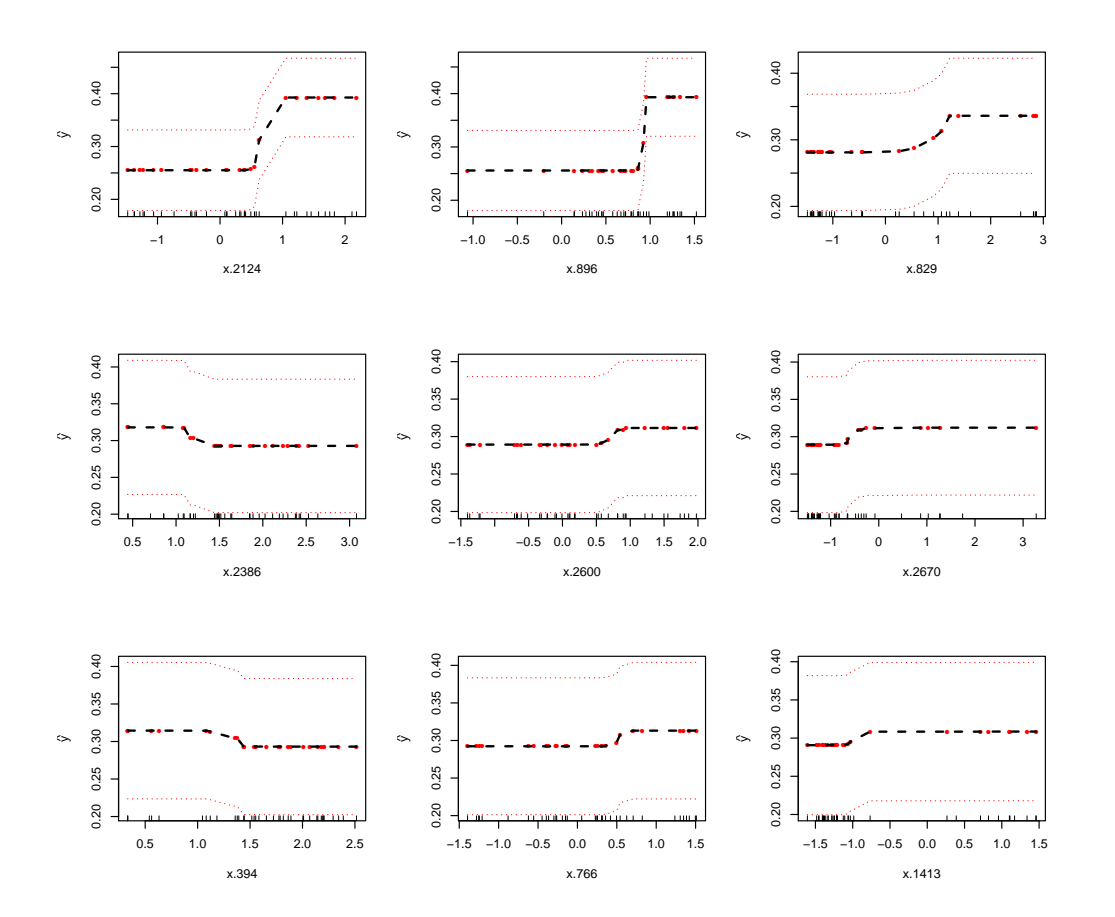

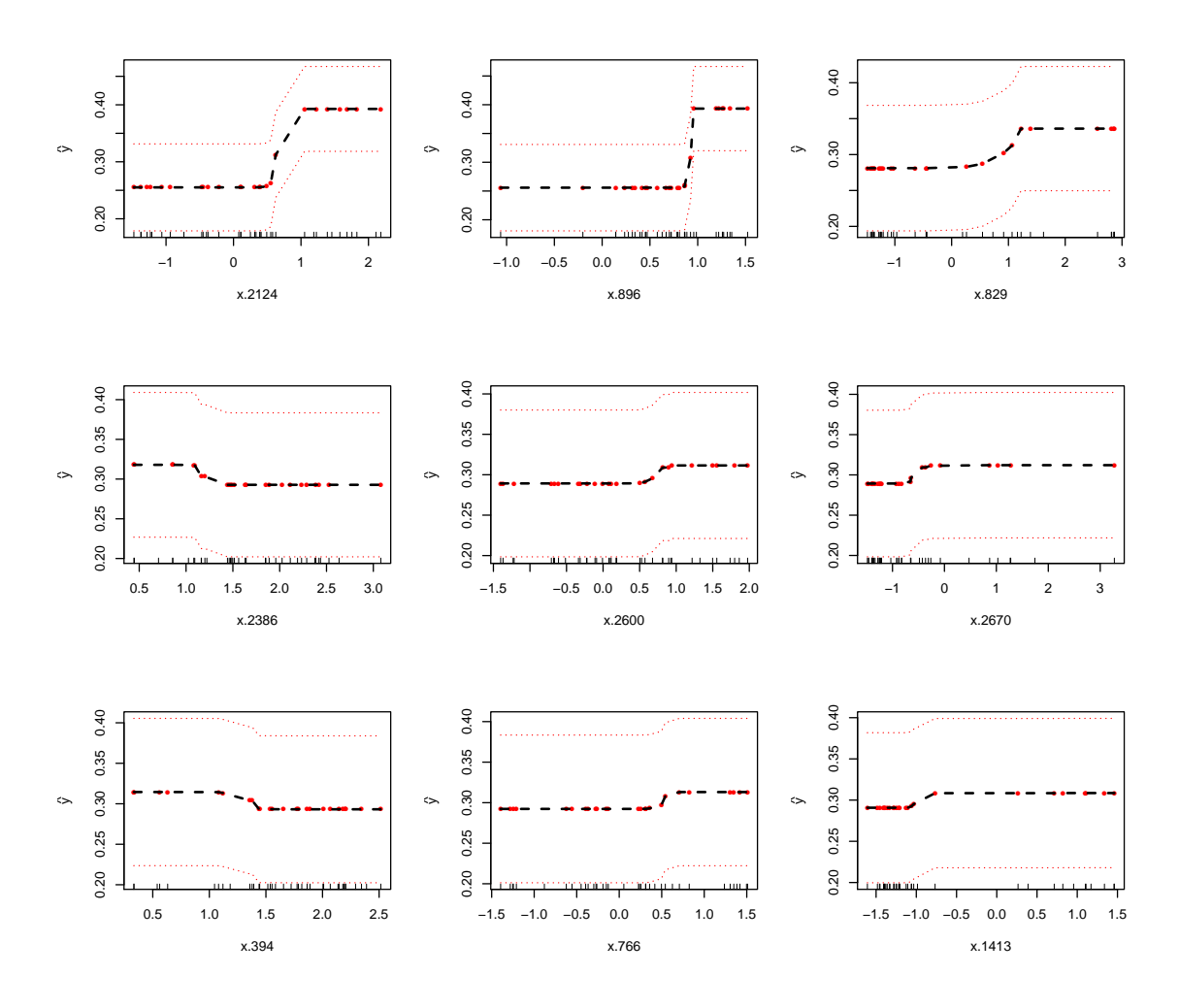

We can plot the least important as well:

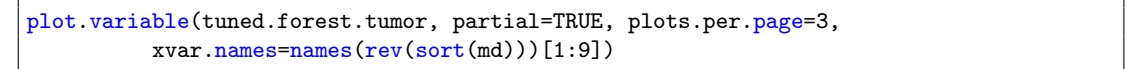

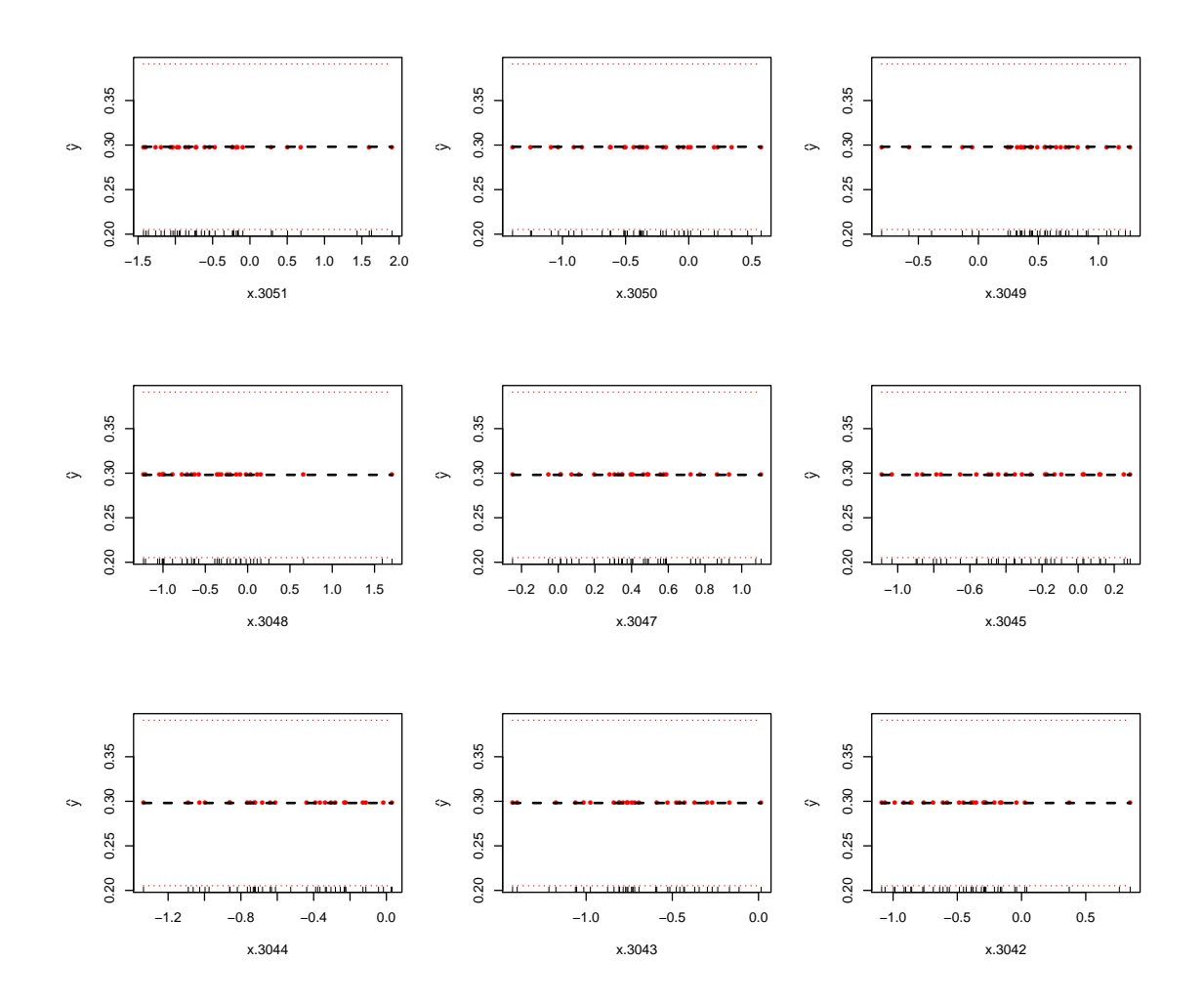

11. We can also look at ICE plots. The code below produces the ICE plot for the variable x.896. We want to look for differing patterns across individuals. Note that the plot is colored according to values of the variable x.2124.

```
ice.grid <- expand.grid(
    x.896=seq(min(tumor.data$x.896), max(tumor.data$x.896), length=200), pred=NA
)
ice.dat <- do.call("rbind", lapply(1:nrow(tumor.data), function(i) {
   tmp <- ice.grid
    tmp$id <- i
    for (xvar in colnames(tumor.data[,-1])) {
    if (xvar!="x.896")
        tmp[, xvar] <- tumor.data[i, xvar]
    }
    tmp$pred <- predict(tuned.forest.tumor, newdata=tmp, type="response")$predicted
    return(tmp)
```

```
|}))
```

```
library(ggplot2)
plot.ice <-
  ggplot() + theme_bw() +
 geom_line(data=ice.dat, aes(x=x.896, y=pred, group=id, col=x.2124)) +
 xlab("x.896") + ylab("Predicted probability")
print(plot.ice)
```

```
library(ggplot2)
plot.ice <-
 ggplot() + theme_bw() +
 geom_line(data=ice.dat, aes(x=x.2124, y=pred, group=id, col=x.896)) +
 xlab("x.896") + ylab("Predicted probability")
print(plot.ice)
```
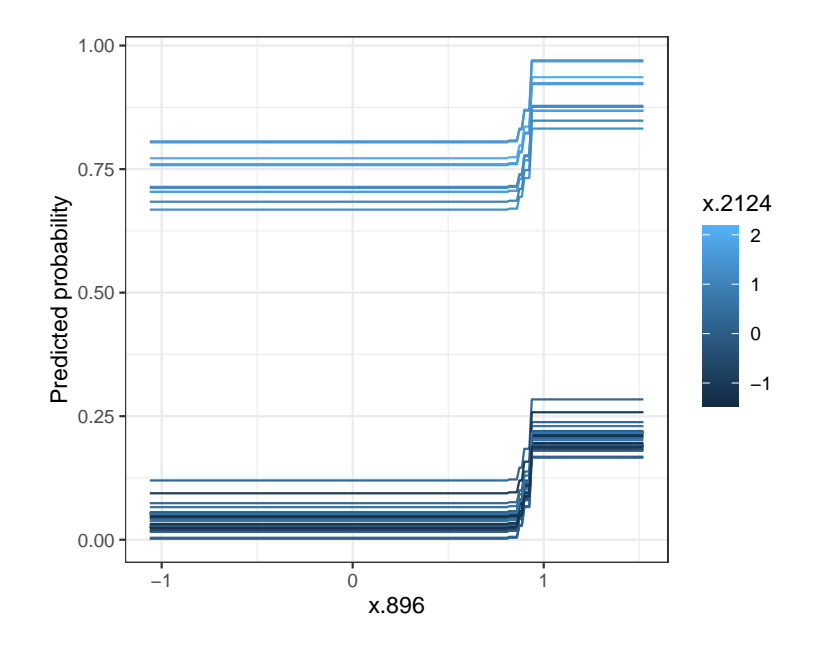

The following two-way PDP graph is perhaps more informative to show the interaction:

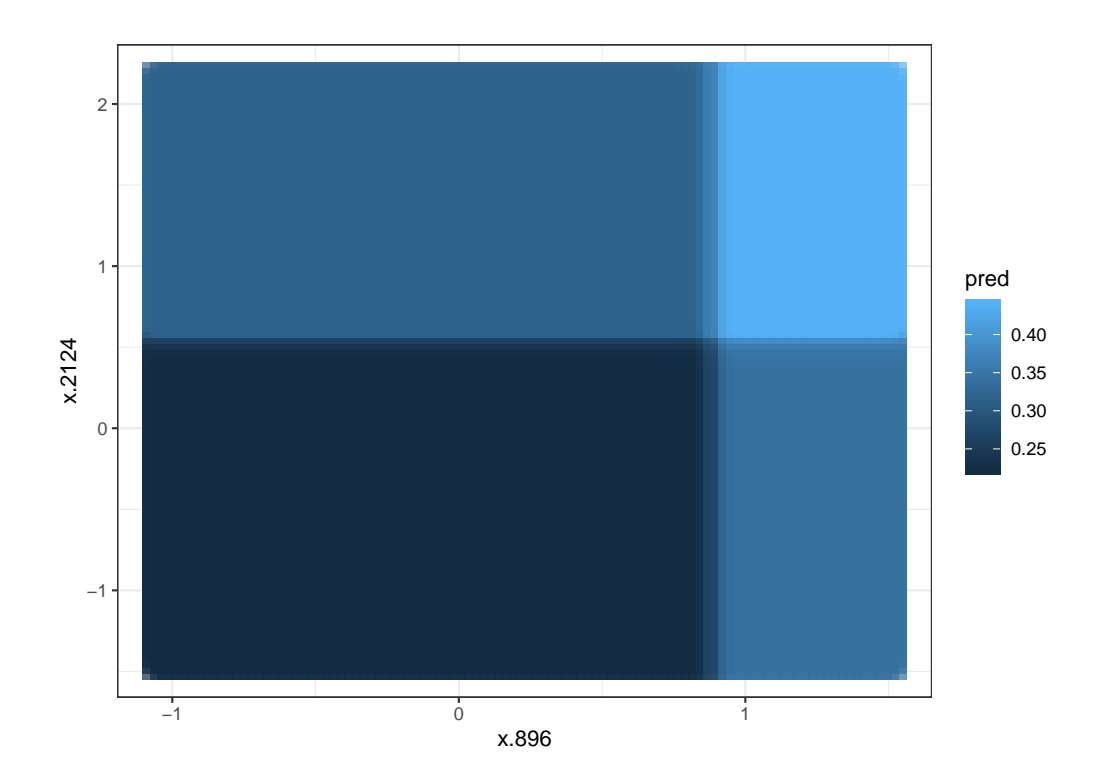

## References

<span id="page-27-0"></span>Golub, T. R., D. K. Slonim, P. Tamayo, C. Huard, M. Gaasenbeek, J. P. Mesirov, H. Coller, M. L. Loh, J. R. Downing, M. A. Caligiuri, et al. (1999). Molecular classification of cancer: class discovery and class prediction by gene expression monitoring. science  $286(5439)$ , 531-537.